# **M2 Commands List**

# **Index**

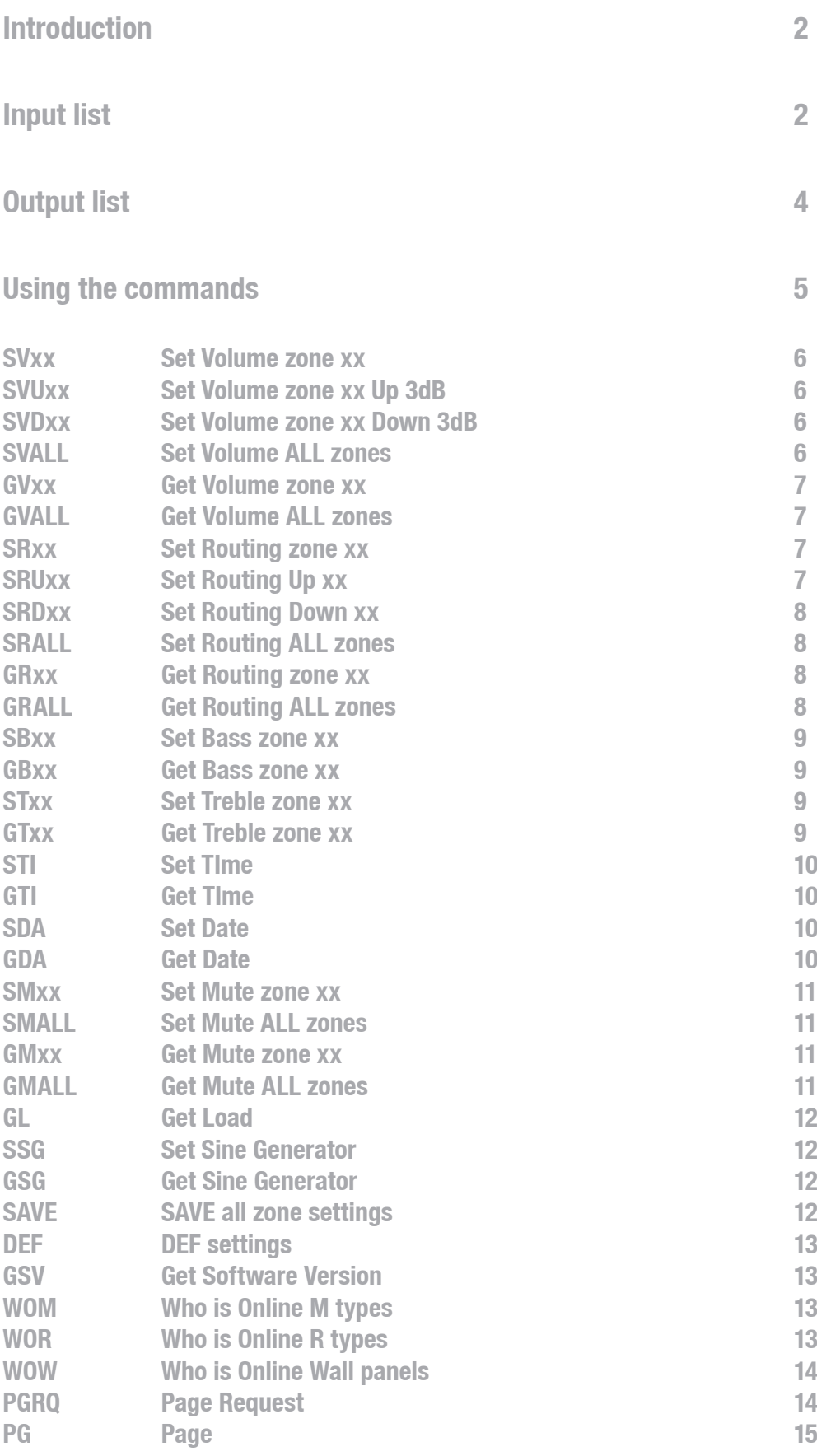

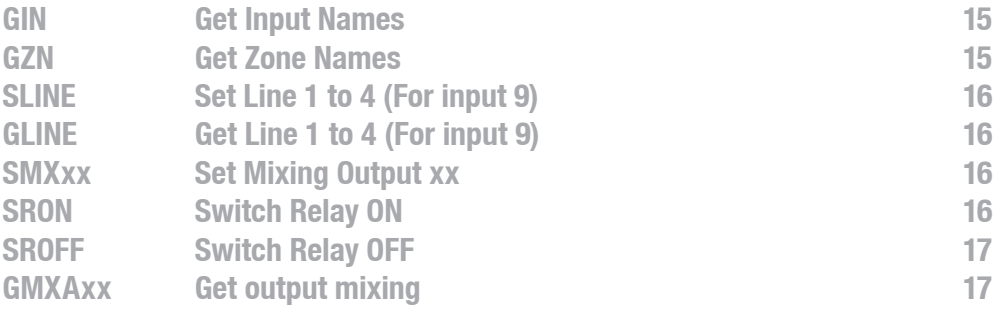

# **Introduction**

Welcome to the commands user manual of the AUDAC M2. The M2 is a Multi-Media digital Audio Mixer containing various in- and outputs. This instruction manuals describes how the functions of the M2 can be controlled using RS-232, RS-485 and TCP/IP control devices.

# **Input list**

#### **Direct inputs**

- 1 Input 1
- 2 Input 2
- 3 Input 3
- 4 Input 4
- 5 Input 5
- 6 Input 6
- 7 Input 7
- 8 Input 8
- 9 Input 9 Can be switched between input A, B, C & D using the 'SLINE' Command

#### **Priority & test inputs**

- 12 Prio 1
- 13 Prio 2
- 14 Internal sine generator
- 15 Internal white noise generator
- 16 Internal pink noise generator

#### **Wall panel inputs**

- 17 WP1 input (digital interface RS485\_1)
- 18 WP2 input (digital interface RS485\_2)
- 19 WP3 input (digital interface RS485\_3)
- 20 WP4 input (digital interface RS485\_4)
- 21 WP5 input (digital interface RS485\_5)
- 22 WP6 input (digital interface RS485\_6)
- 23 WP7 input (digital interface RS485\_7)
- 24 WP8 input (digital interface RS485\_8)

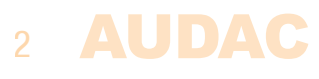

#### **Fiber inputs**

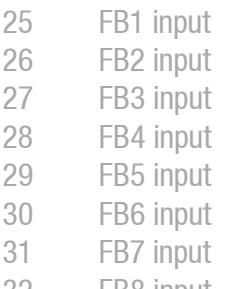

FB8 input

#### **Scenes**

When a scene is selected, the configured scene for the selected output will be triggered. The scene configurations can be different for every output.

- Scene 1
- Scene 2
- Scene 3
- Scene 4
- Scene 5
- Scene 6
- Scene 7
- Scene 8

#### **Global scenes**

When a global scene is selected, the output settings will be made for all outputs simultaneously as configured in the global scene, no matter for which output the global scene is triggered.

- Global scene 1
- Global scene 2
- Global scene 3
- Global scene 4
- Global scene 5
- Global scene 6
- Global scene 7
- Global scene 8

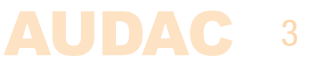

### **Output list**

#### **Direct outputs**

- Output 1
- Output 2
- Output 3
- Output 4
- Output 5
- Output 6
- Output 7
- Output 8

#### **Wall panel outputs**

- WP1 output (digital interface RS485\_1)
- WP2 output (digital interface RS485\_2)
- WP3 output (digital interface RS485\_3)
- WP4 output (digital interface RS485\_4)
- WP5 output (digital interface RS485\_5)
- WP6 output (digital interface RS485\_6)
- WP7 output (digital interface RS485\_7)
- WP8 output (digital interface RS485\_8)

#### **Fiber outputs**

- FB1 output
- FB2 output
- FB3 output
- FB4 output
- FB5 output
- FB6 output
- FB7 output
- FB8 output

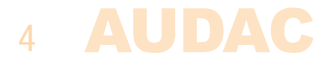

# **Using the commands**

The M2 has various control ports which are all accepting the same commands.

- $-$  RS $-$ 232 port
- All RS-485 ports (Peripheral inputs 1 to 10)
- $-$  TCP/IP

The RS-232 / RS-485 ports must be configured as following:

- $-19200$  baud
- $-$  8 data bits
- $-1$  stop bit
- No parity

The TCP/IP port accepts the commands at port 5001. All TCP/IP answers returned by the M2 are followed with 0x00.

#### **Command overview**

Startsymbol|destination|source|command|argument's|checksum|stopsymbol

Example: Set volume M001 zone 1 to -30dB ASCII #|M001|F001|SV1|30|55b8|return HEX 237C4D3030317C463030317C5356317C33307C363338307C0D0A

#### **Important:**

#### **- Return = 0x0d 0x0a**

The 'return' at the end of a command is always a carriage return followed by a line feed. In hexadecimal representation this is '0x0D 0x0A' (0x0d is carriage return, 0x0A is line feed). When sending the commands in ASCII, this should be sent as  $a <$ CR $>$  <LF $>$ .

#### **- The checksum is CRC-16 excluding the '#'. You can replace the checksum with 'U', this is always accepted as checksum.**

To avoid any problems due to communication failure between the controlling device and the receiving device, it is always recommended to calculate the checksum instead of sending the 'U' character. The calculation of the checksum can be done using software tools which are available on the audac website.

#### **Command flow**

- 1) The client sends a command to the M2
- 2) The M2 acknowledges the command by returning the same command an  $a' +'$  as Argument, if 'L' is received then this command can't get executed because the load > 90%
- 3) The M2 updates all client's with the new information

All zone settings will be lost if the device is switched off. To keep the changes you must save them with the "SAVE" command.

### **Commands list**

#### **SVxx**

Set volume for an output to a certain level

Command: SVxx, where xx is the output number Arguments: Volume in neg  $dB \rightarrow 0$  is maximum volume / 100 is minimum volume

Example: Set volume in output 2 to  $-40$ dB

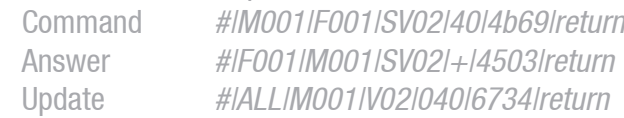

#### **SVUxx**

Set volume up with 3dB for an output Command: SVUxx, where xx is the output number Arguments: 0 (none)

Example: Current volume for output 5 is  $-40$ dB, set volume up with 3dB Command #|M001|F001|SVU05|0|348f|return Answer #|F001|M001|SVU05|+|69ed|return Update #|ALL|M001|V05|037|2186|return

#### **SVDXX**

Set volume down with 3dB for an output Command: SVDxx, where xx is the output number Arguments: 0 (none)

Example: Current volume for output 5 is -40dB, set volume down with 3dB Command #|M001|F001|SVD05|0|758c|return Answer #|F001|M001|SVD05|+|28ee|return Update #|ALL|M001|V05|043|2035|return

#### **SVALL**

Set volume for all outputs to a level (level can be different for all outputs) Command: SVALL Arguments: XX^XX^XX^XX^XX^XX^XX^XX where XX are the volumes

Example: Set volumes for the outputs as following: output  $1 = -10$  dB, output  $2 = -12$  dB, output  $3 = -20$  dB, output  $4 = -19$  dB, output  $5 = -15$  dB, output  $6 = -7$  dB, output  $7 = -70$  dB, output  $8 = -0$  dB Command #|M001|F001|SVALL|10^12^20^19^15^7^70^0|e7d6|return Answer #|F001|M001|SVALL|+|eba6|return Update #|ALL|M001|VALL|010^012^020^019^015^007^070^000|81f7|return

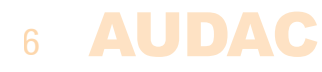

#### **GVXX**

Get volume in a zone Command: GVXX, where XX is the zone number Arguments: 0 (none)

Example: Get volume in zone 3

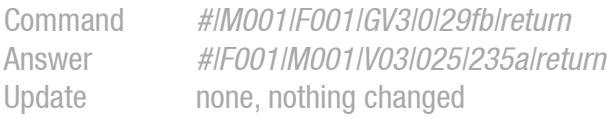

#### **GVALL**

Get volume in all zone's Command: GVALL Arguments: 0 (none)

Example: Get all volume's

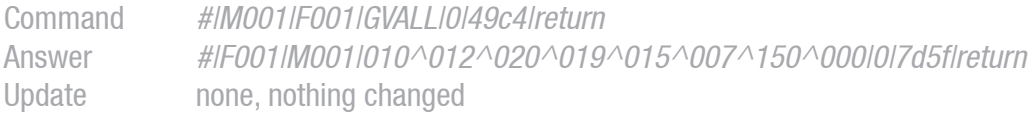

#### **SRXX**

Set routing in a zone from a input Command: SRXX, where XX is the zone number Arguments: input

#### Example: Set input 3 to zone 2

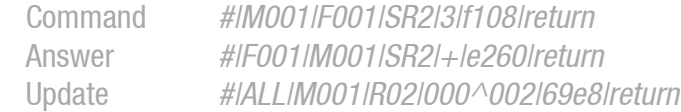

#### **Important: the first argument of the update is not relevant**

#### **SRUXX**

Set Routing up

Command: SRUXX, where XX is the zone number. This command scrolls true the 8 inputs defined for that zone. Arguments: 0 (none)

#### Example: Increase routing zone5

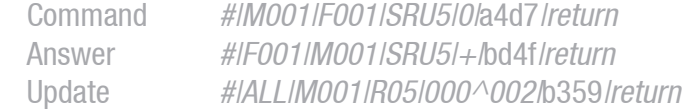

#### **SRDXX**

Set Routing down

Command: SRDXX, where XX is the zone number. This command scrolls true the 8 inputs defined for that zone. Arguments: 0 (none)

Example: Decrease routing zone5

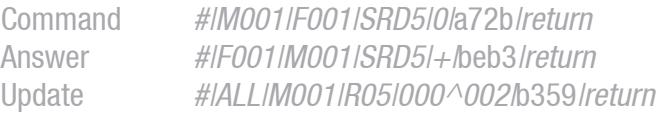

#### **SRALL**

Set routing in all zone's from a input (input can be different for all zones) Command: SRALL Arguments: XX^XX^XX^XX^XX^XX^XX^XX, where XX are the inputs

Example: Set routing in zone 1 from input 2, in zone 2 from input 2, in zone 3 from input 8, in zone 4 from input 12, in zone 5 from input 1, in zone 6 from input 15, in zone 7 from input 8, in zone 8 from input 16 Command #IM001IF001ISRALLI2^2^8^12^1^15^8^16|0f5e|return Answer #|F001|M001|SRALL|+|2be3|return Update #IALLIM001IRALLI002^002^008^012^001^015^008^016I45a7Ireturn

#### **GRXX**

Get routing from a zone Command: GRXX, where XX is the zone number Arguments: 0 (none)

Example: Get routing from zone 3<br>Command #IM001IF Command #|M001|F001|GR3|0|d142|return Answer #|F001|M001|R03|005^005|92e8|return Update none, nothing changed

#### **Important: the first argument of the update is not relevant**

#### **GRALL**

Get routing in all zone's Command: GRALL Arguments: 0 (none)

Example: Get routings from all zones

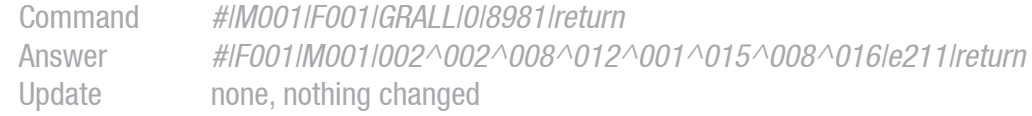

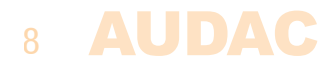

#### **SBXX**

Set bass in a zone Command: SBXX Arguments: from -9dB to +9dB

Example: Set bass in zone  $5$  to  $-3dB$ 

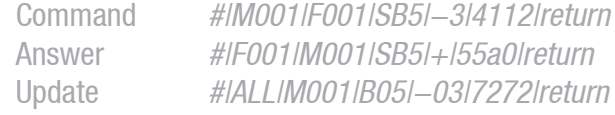

#### **GBXX**

Get bass in a zone Command: GBXX Arguments: 0 (none)

Example: Get Bass from zone 5 Command #|M001|F001|GB5|0|a2cb|return Arguments #IF001IM001IB05I-03lb6felreturn Update none, nothing changed

#### **STXX**

Set treble in a zone Command: STXX Arguments: from -9dB to +9dB

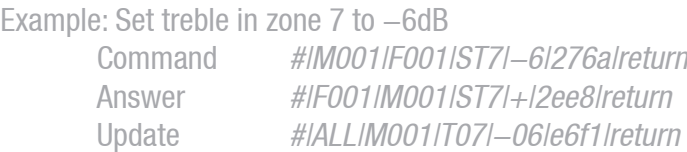

#### **GTXX**

Get treble in a zone Command: GTXX Arguments: 0 (none)

Example: Get treble from zone 7

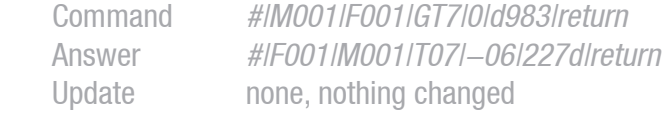

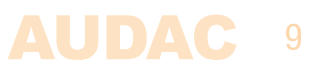

Set time

Command: STI Arguments: time (hhmmss, only in 24h format)

Example: Set time to 13h45m10s

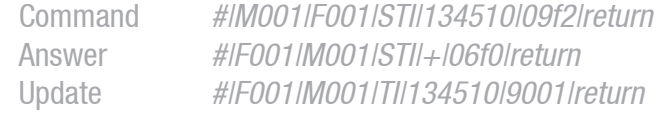

**Important: The built-in timeserver client synchronizes time every 10 min, if you want to set the time with this command then you have to disable the timeserver client. This can only be done trough the webpage of the M2.**

#### **GTI**

Get time

Command: GTI Arguments: 0 (none)

Example: Get current time (13h45m10s)

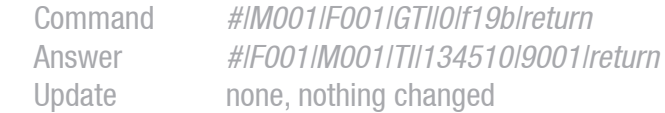

#### **SDA**

Set date

Command: SDA Arguments: date (yymmdd)

Example: Set date to 2009 march 26

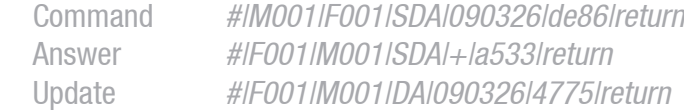

**Important: The built-in timeserver client synchronizes the date every 10 min, if you want to set the date with this command then you have to disable the timeserver client. This can only be done trough the webpage of the M2.**

#### **GDA**

Get date

Command**: GDA** Arguments: 0 (none)

Example: Request current date (26th of march 2009) Command: #|M001|F001|GDA|0|5258|return Answer: #|F001|M001|DA|090326|4775|return Update: none, nothing changed

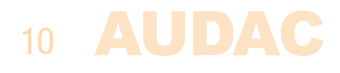

**STI**

#### **SMXX**

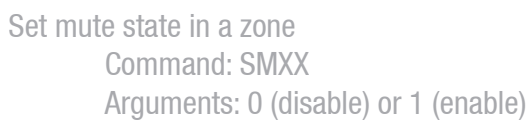

Example: Enable mute in zone 1

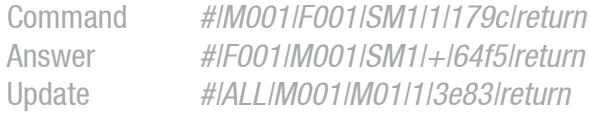

#### **SMALL**

Set mute states in all zone's (mute can be different for all zones) Command: SMALL Arguments:  $X^{\wedge}X^{\wedge}X^{\wedge}X^{\wedge}X^{\wedge}X^{\wedge}X$ , where X is the mute state

Example: Enable mute in zone 1, disable in zone 2, disable in zone 3, disable in zone 4, disable in zone 5, enable in zone 6, disable in zone 7, disable in zone 8 Command #IM001IF001ISMALLI1^0^0^0^0^1^0^0|45f0|return Answer #IF001IM001ISMALLI+lea0dIreturn Update #IALLIM001IMALLI1^0^0^0^0^1^0^0Id336Ireturn

#### **GMXX**

Get mute state from a zone Command: GMXX, where XX is the zone number Arguments: 0 (none)

Example: Get mute from zone 1

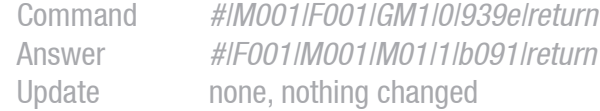

#### **GMALL**

Get mute states from all zone's Command: GMALL Arguments: 0 (none)

#### Example: Get mute states from all zone's

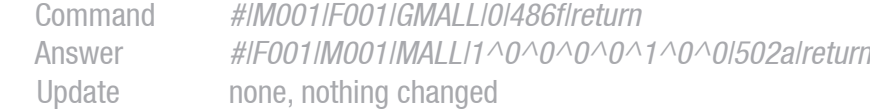

**GL**

Get's the system load in %.

The load increases when you add generators, mixing, bass, treble …. the M2 will respond with 'L' in the argument of the answer instead of  $+$ .

Command: GL Arguments: 0 (none)

Example: Get load Command #IM001IF001IGLI0I411clreturn Answer #IF001IM001ILI61I24aclreturn Update none, nothing changed

#### **SSG**

Set sine generator Command: SSG Arguments: 0 (disable) or 1 (enable), freq in Hz

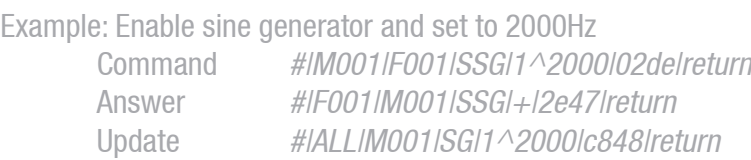

#### **GSG**

Get sine generator Command: GSG Arguments: 0 (none)

Example: Get sine generator  $(1=$  enable, 2000 = frequency) Command #|M001|F001|GSG|0|d92c|return Answer #IF001IM001ISGI1^2000I9b2dIreturn Update none, nothing changed

#### **SAVE**

Save's the current zone settings (routing, volume, names, bass, treble, scenes ...) Command: SAVE Arguments: 0 (none)

#### Example: Save Zone Setting for M001

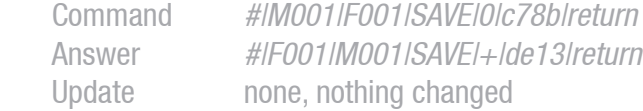

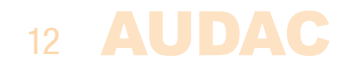

All zone settings and device settings will be reset to factory default. (except for the network settings) Command: DEF Arguments: 0 (none)

Example: Reset M001 to factory settings

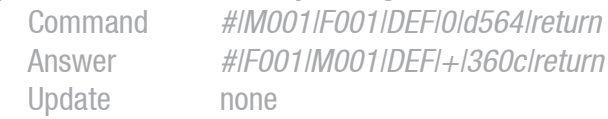

#### **GSV**

Get the software version of the DSP board Command: GSV Arguments: 0 (none)

Example: Request sofware version of DSP board Command #|M001|F001|GSV|0|e529|return Answer #|F001|M001|SV|1.0|eeb9|return Update none, nothing changed

#### **WOM**

Who is online M types. Request a response from all 'M' type devices that are connected to each other by fibre Link.

Command: WOM Arguments: 0 (none)

Example: Request M2's connected to the M2

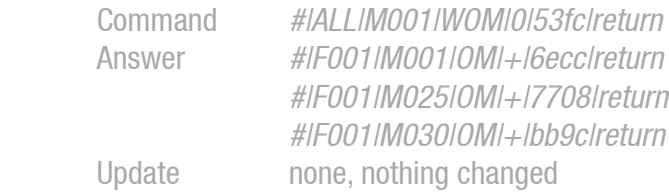

#### **WOR**

Who is online R types. Request a response from all 'R' type devices that are connected to each other by fibre Link.

Command: WOR Arguments: 0 (none)

Example: Request R2's connected to the M2

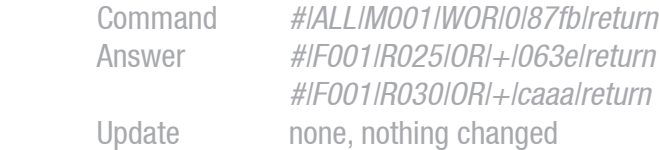

#### **DEF**

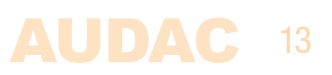

#### **WOW**

Connected Wall Panels. Request a response from all Wall Panel devices that are connected to the M2.

Command: WOW Arguments: 0 (none)

Example: Request wall panels connected to the M2

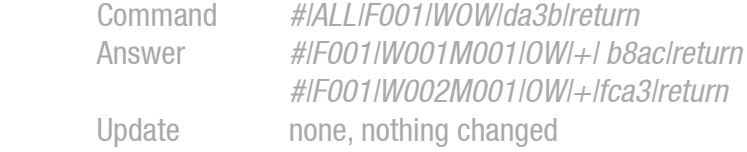

#### **PGRQ**

Page Request command asks the M2 if a paging is possible in a specific zone and if the port the APM is connected to is free, this is priority based.

Command: PGRQ

Arguments: XXX^X^XXXXXXXX^X

 $XXX \rightarrow$  priority of the paging, 001 is highest, 999 is lowest  $X \rightarrow 1$  to 8, PI interface on back where APM is attached (defines audio) source)  $\overline{XX}$ XXXXXXX -> each X or 4 bits, each bit or 4 zones ->00000001, zone1 used -> 00000010 -> zone 5 used -> 00000040 -> zone 7 used  $X \rightarrow 0 =$  Local, 1 = Global. Global pagings are automaticly placed on fibre channel .

#### Example

Local page request in zone 2,3,5,7 Command #|M001|A001|PGRQ|001^1^00000066^0|97fd|return Answer #|F001|M001|PGRQ|+|88d4|return

**Important: APM paging tables can be cascaded to the same port, if another APM table on the same port is paging with a higher priority the request will be answered with NACK (-).** 

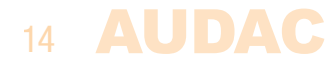

Page command starts the page that is requested with the PGRQ command.

Command: PG

Arguments:  $X \rightarrow 0 =$  stop paging  $/1 =$  start paging

Example of complete paging: Local page in zone 2,3,5,7

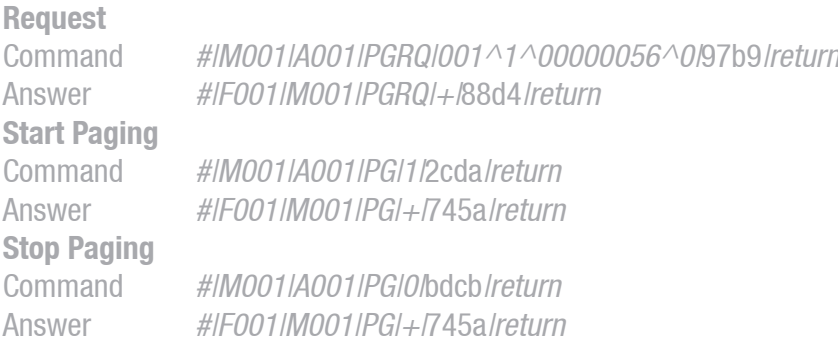

**Important: APM paging tables can be cascaded to the same port, if another APM table on the same port is paging with a lower priority this paging will be interrupted for the new higher priority paging.**

#### **GIN**

Get Input Names Command: GIN Arguments: 0 (none)

#### Example: request names for all Inputs

Command #|M001|F001|GIN|0|8776|return Answer #IF001IM001IINIInput 1^Input 2^Input 3^Input 4^Input 5^Input 6^Input 7^Input 8^Line In^Voice Fl^NOT USED^Prio 1^Prio 2^Sine^W Noise^P Noise^WP In 1^WP In 2^WP In 3^WP In 4^WP In 5^WP In 6^WP In 7^WP In 8^Fb In 1^Fb In 2^Fb In 3^Fb In 4^Fb In 5^Fb In 6^Fb In 7^Fb In 8|1ecc|return Update none, nothing changed

#### **GZN**

**G**et Zone Names Command: GZN Arguments: 0 (none)

#### Example: request Zone Names for all outputs

Command #|M001|F001|GZN|0|44f3|return Answer #IF001IM001IZNI0utput 1^Output 2^Output 3^Output 4^Output 5^Output 6^Output 7^Output 8^NOT USED^NOT USED^NOT USED^WP Out 1^WP Out 2^WP Out 3^WP Out 4^WP Out 5^WP Out 6^WP Out 7^WP Out 8^Fb Out 1^Fb Out 2^Fb Out 3^Fb Out 4^Fb Out 5^Fb Out 6^Fb Out 7^Fb Out 8|83e2|return Update none, nothing changed

15

**AUDAC** 

**PG**

#### **SLINE**

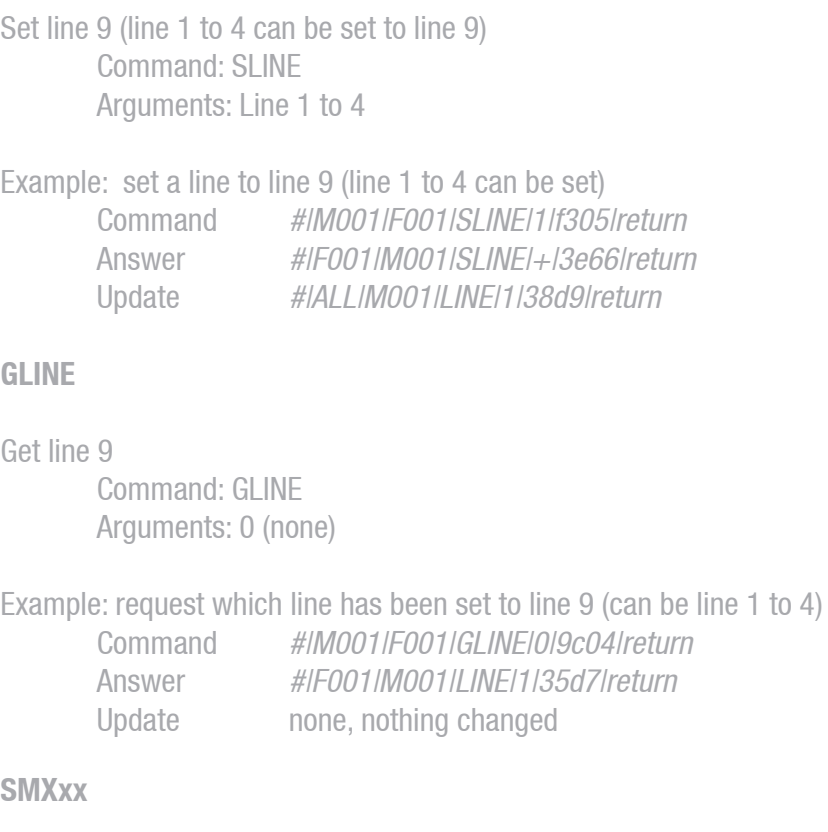

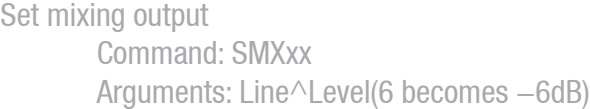

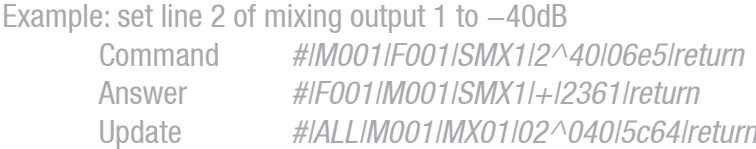

#### **SRON**

Switch relay on Command: SRON Arguments: 00000000 (32 bit hex value)

Example: turn on relay 1 and 2 Command #|M001|F001|SRON|00000003|a783|return Answer #|F001|M001|SRON|+|9b0e|return Update #|ALL|M001|SZSET|0003|8016|return

#### **SROFF**

Switch relay off Command: SROFF Arguments: 00000000 (32 bit hex value)

Example : turn off relay 1 and 2

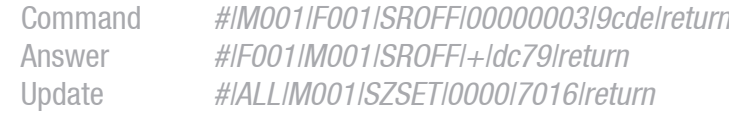

#### **GMXAxx**

Get output mixing Command: GMXAxx Arguments: 0 (none)

Example: get mixing output for output 1

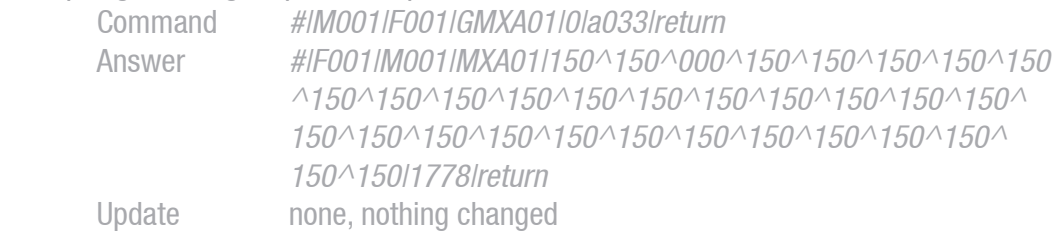

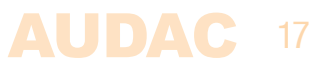